## Chorale Harmonia 85 Documentation pour le nouveau site

## Comment lire les fichiers de musique au format MIDI ?

Logiciels obligatoires pour ces explications

- navigateur FireFox (dernière version)
- Melody Assistant (à acheter sur myriad.com : 20 € pour la vie …)

## Dans Firefox:

- 1 Chercher « Options » dans le menu « Outils
- 2 Dans l'onglet «Applications », associer les fichiers MIDI avec Melody Assistant

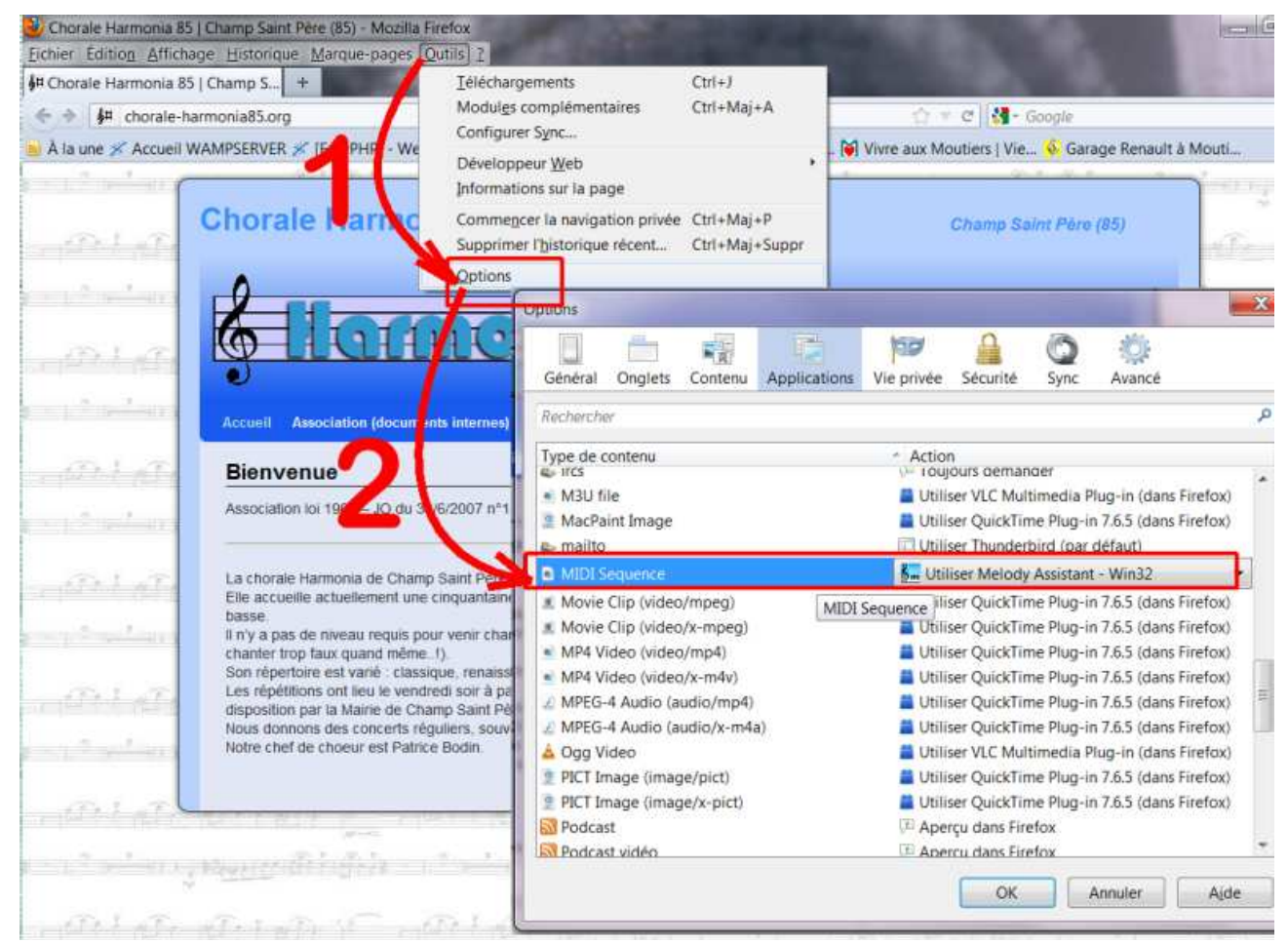

Lorsque vous cliquerez dans un lien vers un fichier MIDI, c'est Melody Assistant qui vous l'affichera.

Vous pourrez alors utiliser toutes les possibilités de ce dernier programme comme

- choisir la ou les voix que vous voulez écouter
- régler la vitesse de l'écoute
- enregistrer le fichier au format voulu : MP3 par exemple si vous souhaitez
- etc ...